# **Take part in Wiki Loves Monument, world's largest photo contest**

Wiki Loves Monuments is an international photo contest around cultural heritage monuments in September.

## **Step 1: Signing up**

Log on to: http://commons.wikimedia.org

Click on Create account.

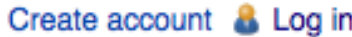

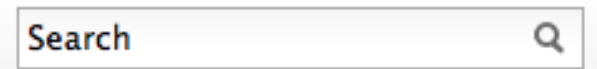

Fill the details like CAPTCHA, username, emails, password, etc. and click on Create account to create your account.

#### Create account

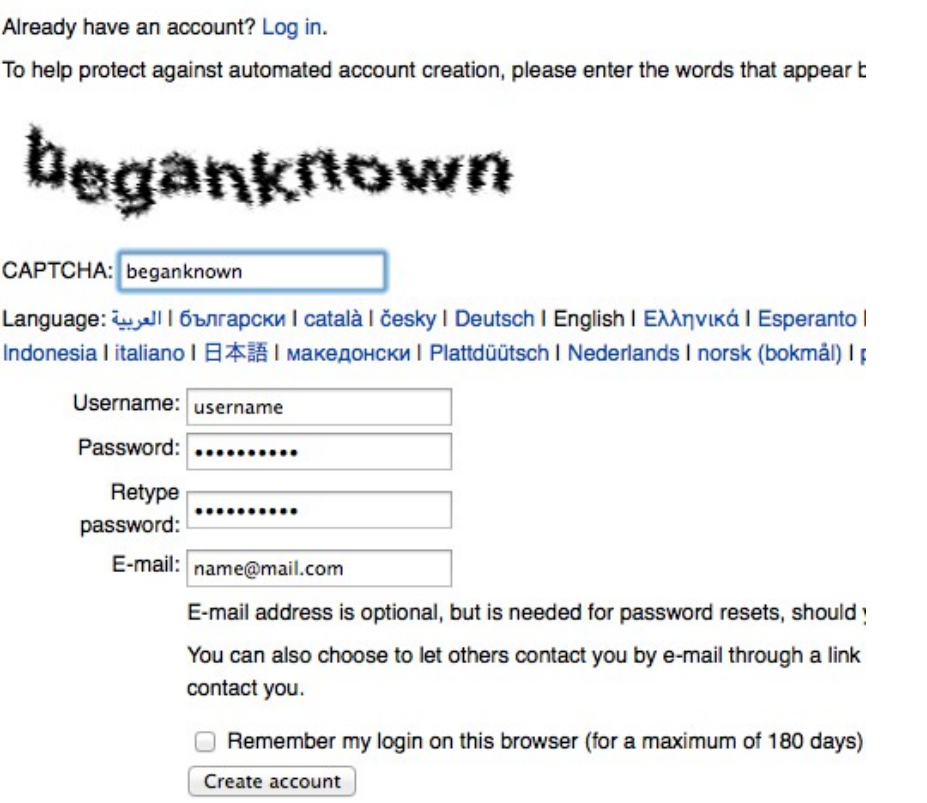

**Step 2.** Find your local sites @ **[Monuments in India](http://en.wikipedia.org/wiki/Wikipedia:WikiProject_India/Wiki_Loves_Monuments)** (Make sure that you add right ASI monument number to be part of the contest). Click on this [link](http://en.wikipedia.org/wiki/List_of_Monuments_of_National_Importance_in_Orissa) to find codes for the monuments in Odisha.

# **Step 3:** Take photos!

**Step 4:** [Upload your photos](http://commons.wikimedia.org/w/index.php?title=Special:UploadWizard&campaign=wlm-in) to the contest. Please only upload photos of which you are the photographer. Do not upload images from other websites. **Copyright violations like these will be deleted immediately.**

Also upload the highest resolution from your camera, do not add a frame, and do not add any watermark. They will be disqualified, as it makes the image unsuitable for Wikipedia.

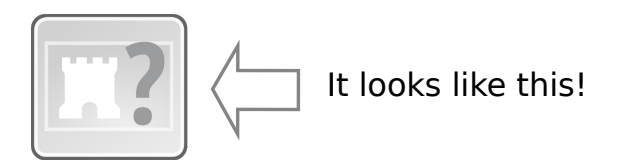

### **How to use UploadWizard**

After you reach the [Upload page](http://commons.wikimedia.org/w/index.php?title=Special:UploadWizard&campaign=wlm-in) click on "Select a media file to donate".

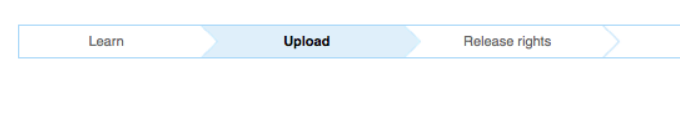

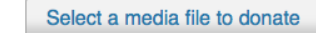

After you choose an image from your computer it will be uploaded. Click Continue.

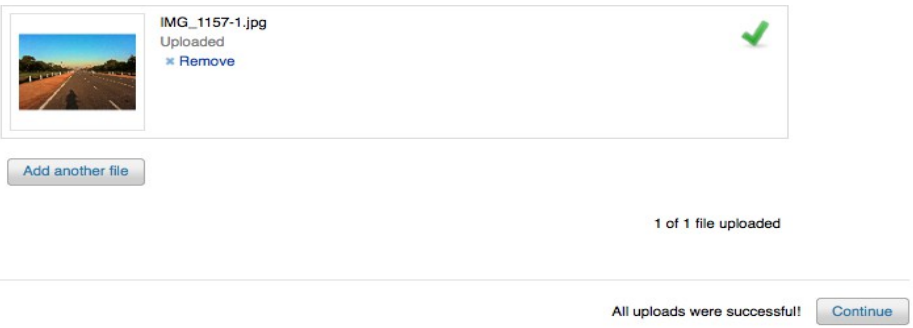

Fill the required details like "Name", "Description" and most importantly "ASI indentifer (Sl. No)" from this [list.](http://en.wikipedia.org/wiki/List_of_Monuments_of_National_Importance_in_Orissa) Hit "Next" and you are done ;-)

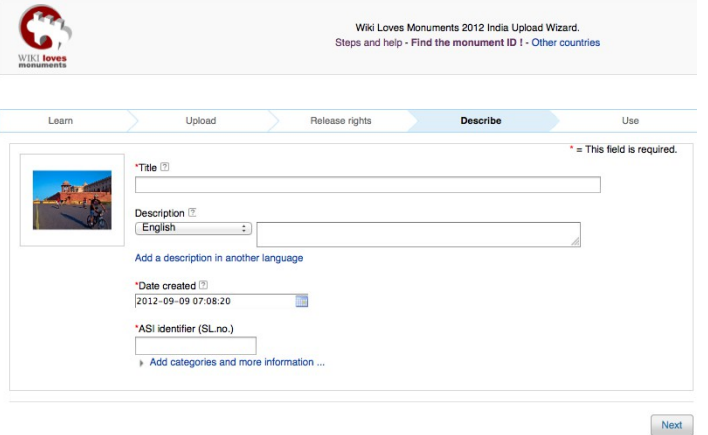